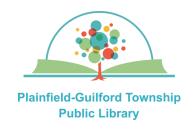

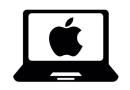

## Using Kanopy on Mac computers

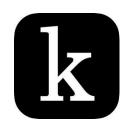

Kanopy is a collection of movies. Each month you can borrow a total of 10 items. Items are automatically returned at the end of their loan period.

**Loan period**: 3 days

### Kanopy can be used on:

- Android mobile devices
- Apple mobile devices
- Amazon Kindle Fire devices
- Desktop or laptop computers (Windows, Mac and Chromebook)
- Streaming media players (Roku, Amazon Fire TV, Apple TV)

### How to set up Kanopy:

- Go to the Apple App Store and find the Kanopy app (it is free). Download and install it.
- 2) Open the Kanopy app. If you already have a Kanopy account, click the "Log In" button and enter your e-mail address and password; otherwise, click the orange "**Get Started**" button.
- 3) Click the orange "Find Library" button. Search by zip code 46168. From the search results, select Plainfield-Guilford Township Public Library. Click the orange "Select This Library" button to confirm.
- 4) Enter the number that's on the back of your Plainfield library card and click the orange "Next" button.
- 5) Enter your name, e-mail address and password, then click the orange "Sign Up" button.
- 6) Check your e-mail account for a message from Kanopy (you may need to check your spam folder). Click the link in the message to verify your e-mail address. Then you can begin using Kanopy.

(continued on next page)

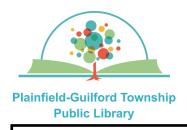

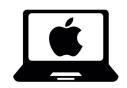

# Using Kanopy on Mac computers

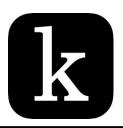

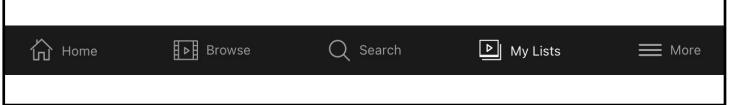

### How to navigate Kanopy:

There is a menu bar at the bottom of the screen to help you navigate Kanopy:

- —Home—The homepage for the entire collection.
- —Browse—Browse by subject (documentaries, education, etc.)
- **—Search** —Search for a specific item.
- —My Lists—Has tabs for Continue Watching (items you've currently checked out) and My Watchlist (items you've bookmarked).
- —More—Has your account settings, including your library "membership" and Kanopy Kids.

#### How to borrow an item:

- Browse or search to find an item you want.
- 2) Click on an item to see its details. Click on the orange triangle (in the shape of a play button) to borrow it. It will automatically begin playing.
- 3) The number of your remaining borrows for the month will be updated in the upper right of the Kanopy screen.